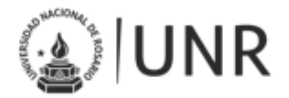

### GUIA RÁPIDA PARA PREINSCRIPCIONES

Para poder preinscribirse a una Propuesta Formativa se deberá acceder a la url: <https://preinscripciones.unr.edu.ar/>

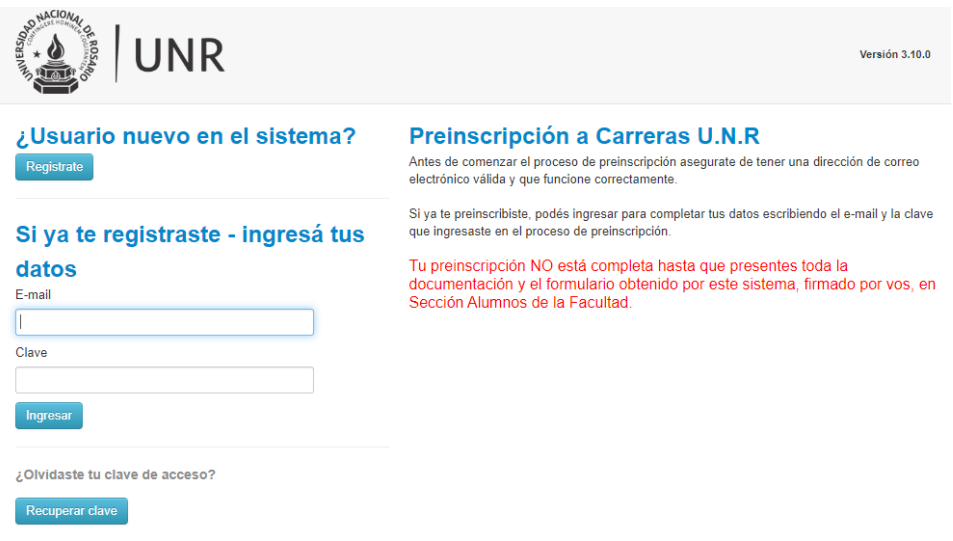

Luego clickear en "Registrate"

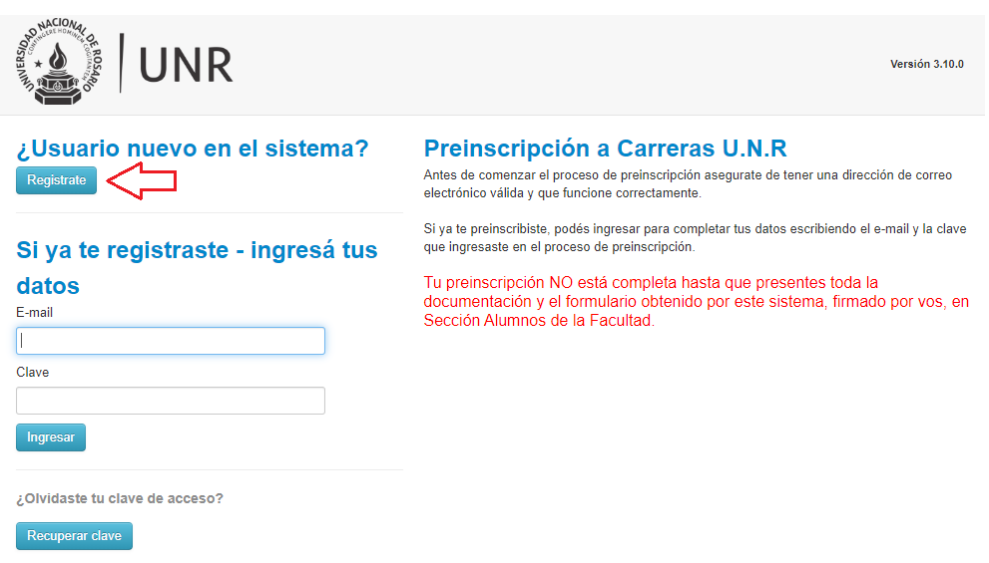

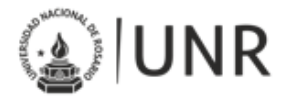

#### Lo que llevará a la siguiente pantalla

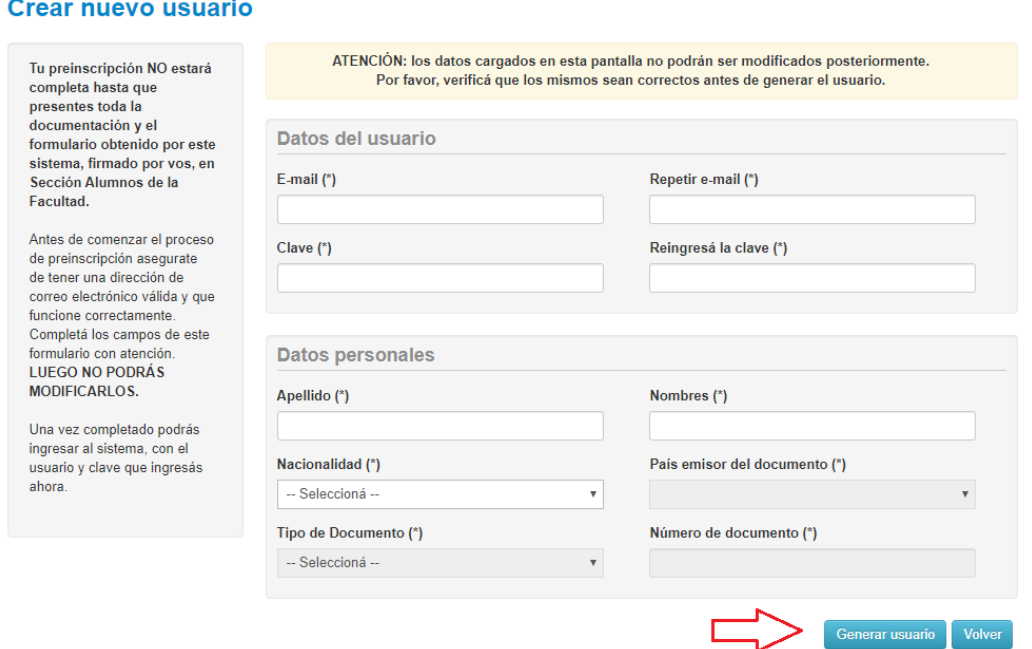

Allí se deberán completar los datos personales y luego "Generar usuario".

Una vez generado el usuario, **ingresar** con el e-mail y la clave recientemente creada.

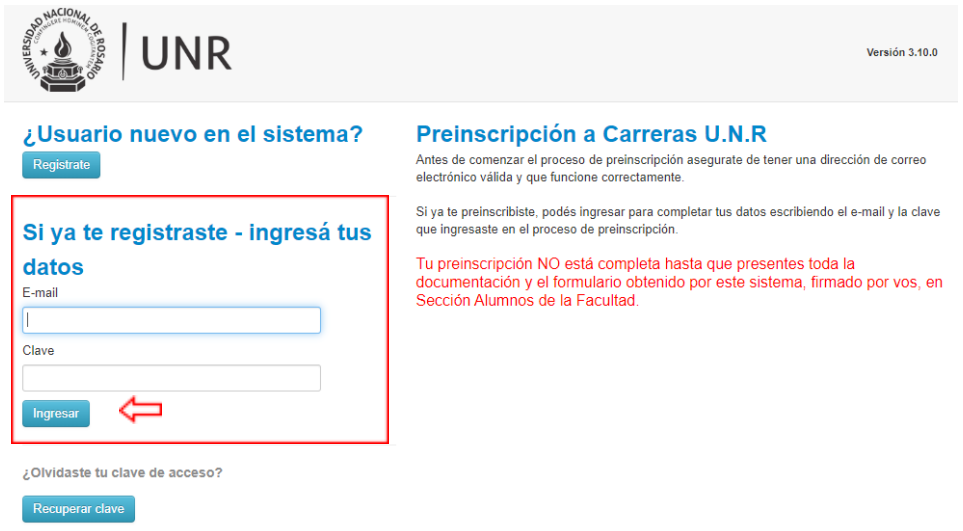

Universidad Nacional de Rosario Universidad Nacional de Re<br>Sede de Gobierno, UNR<br>Maipú 1065<br>S2000CGK, Rosario,<br>Santa Fe, Argentina<br>Tel: +54 341 4201247/48<br>dcpd@unr.edu.ar

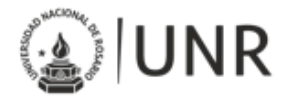

### Lo que llevará a la siguiente pantalla

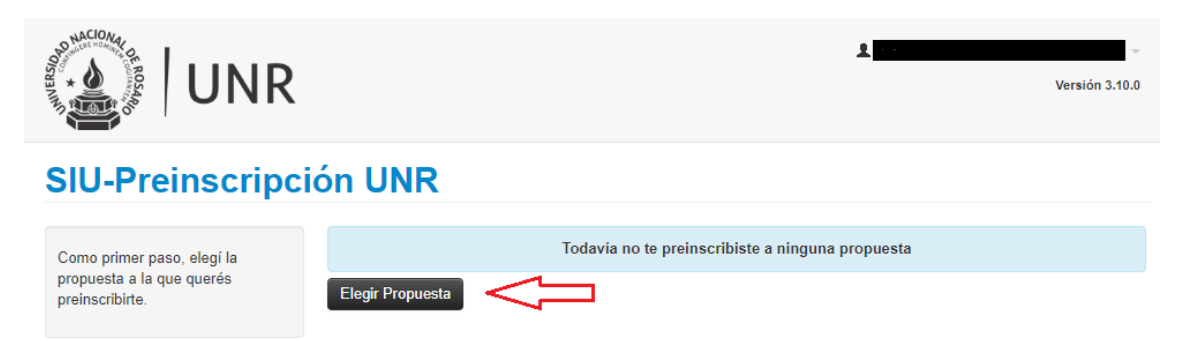

Allí se deberá elegir la propuesta formativa a la que se quiere inscribir, seleccionando cada opción que se habilita hasta dar en "Aceptar"

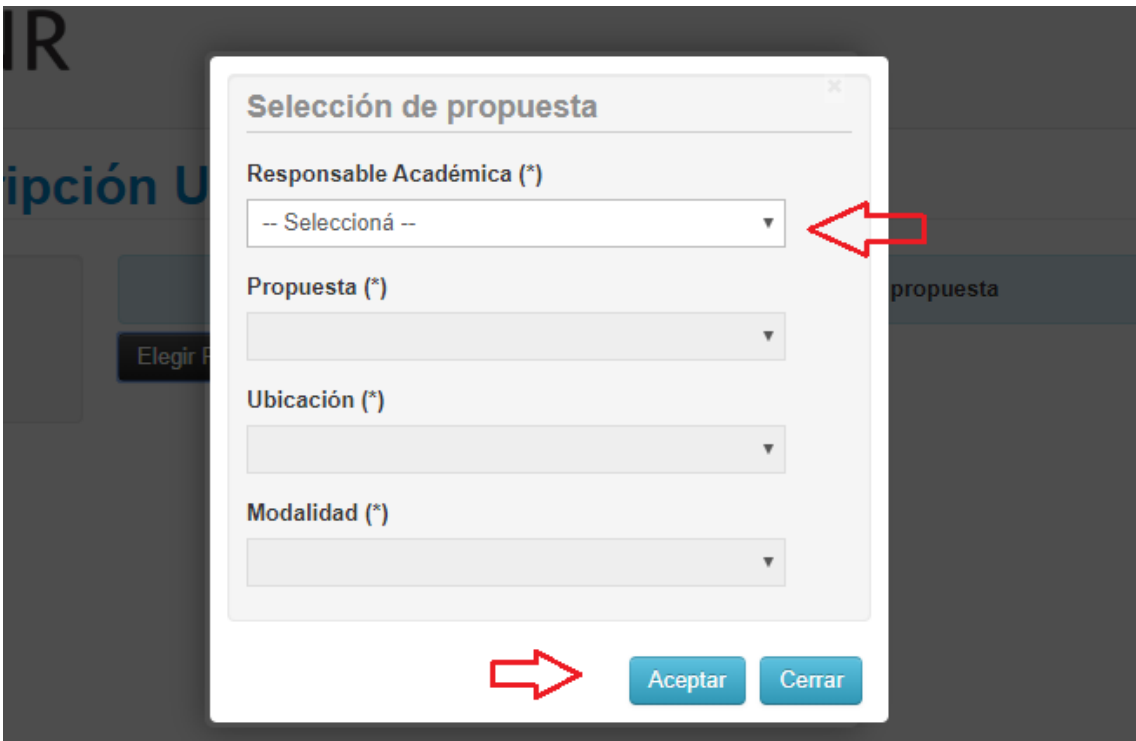

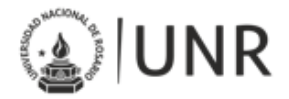

Una vez aceptado, se genera la siguiente información

# **SIU-Preinscripción UNR**

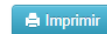

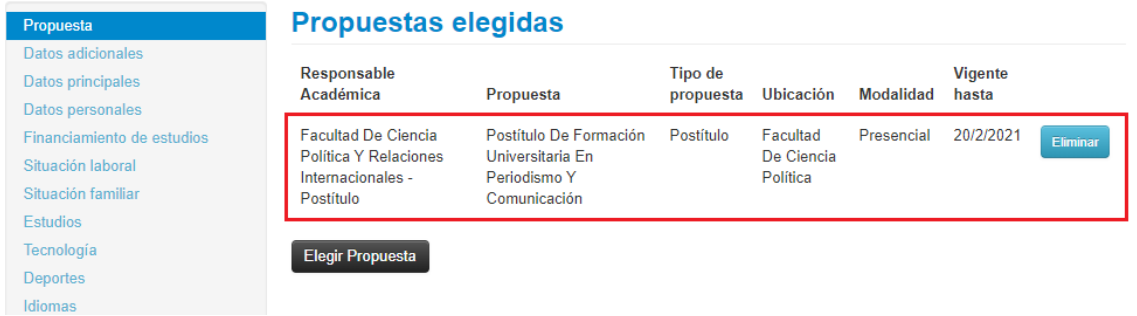

La misma informa sobre los datos recientemente seleccionados. Posteriormente se deberá sacar un turno para presentar vía mail o presencial (dependiendo la Facultad), los datos de ingreso requeridos.

Para poder realizar esto primero se deben completar los datos personales, los mismos se encuentran listados a la izquierda de la pantalla.

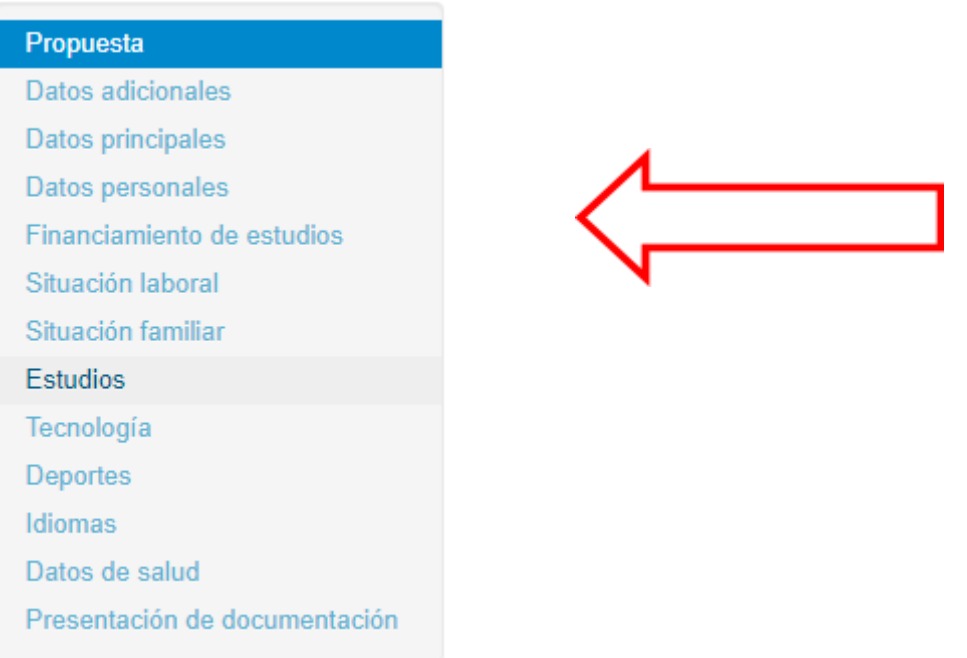

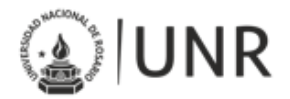

Luego cargados los datos personales sacaremos el turno en "Presentación de Documentación"

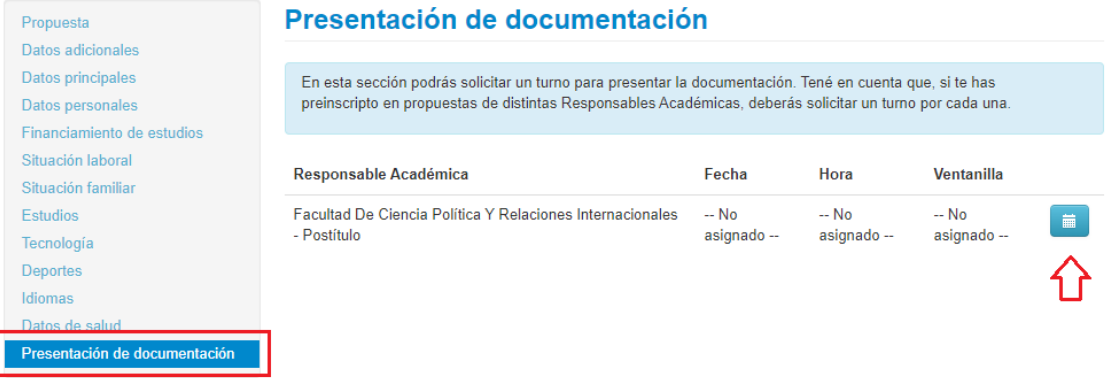

Hacer click en el ícono de calendario y aparecerá la siguiente pantalla.

## **SIU-Preinscripción UNR**

imprimirlo posteriormente.

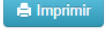

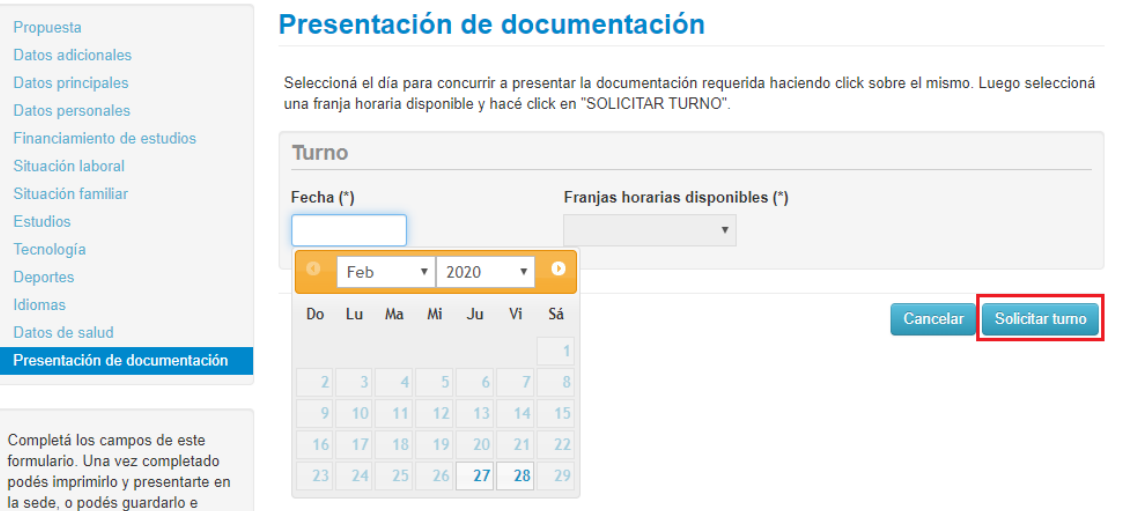

### Presentación de documentación

Seleccioná el día para concurrir a presentar la documentación requerida haciendo click sobre el mismo. Luego seleccioná una franja horaria disponible y hacé click en "SOLICITAR TURNO"

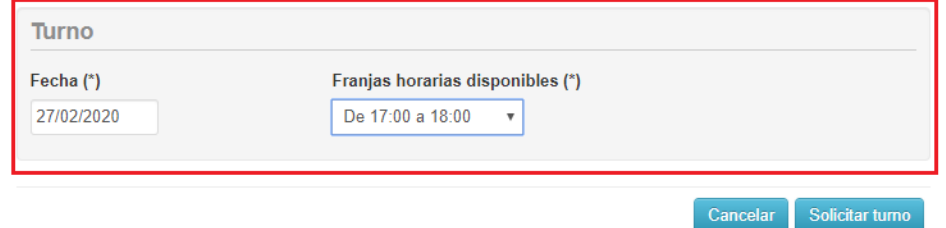

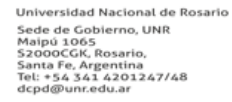

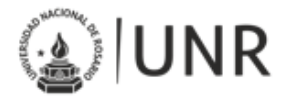

Se deberá seleccionar el día y hora disponible para sacar el turno, luego de "Solicitar turno", se generará el mismo.

## Presentación de documentación

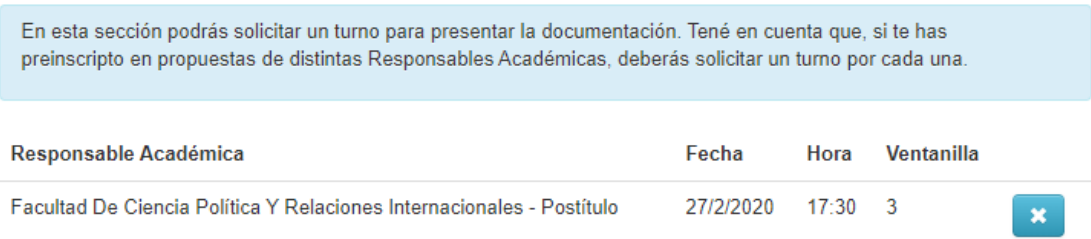

**IMPORTANTE: Si luego de imprimir el formulario (SUR I), modifican algún dato, DEBERÁN VOLVER A IMPRIMIRLO**

> Universidad Nacional de Rosario Universidad Nacional de Re<br>Sede de Gobierno, UNR<br>Maipú 1065<br>S2000CGK, Rosario,<br>Santa Fe, Argentina<br>Tel: +54 341 4201247/48<br>dcpd@unr.edu.ar